# The Statistical Sleuth in R: Chapter 6

Ruobing Zhang Kate Aloisio Nicholas J. Horton\*

September 29, 2013

### Contents

| 1        | Intr                                   | roduction                                | ]  |
|----------|----------------------------------------|------------------------------------------|----|
| <b>2</b> | Discrimination Against the Handicapped |                                          |    |
|          | 2.1                                    | Summary statistics and graphical display | 2  |
|          | 2.2                                    | One-way ANOVA                            | ٦  |
|          | 2.3                                    | Contrasts and linear combination         | 6  |
| 3        | $\mathbf{Pre}$                         | -existing Preference of Fish             | 11 |
|          | 3.1                                    | Summary statistics and graphical display | 11 |
|          | 3.2                                    | One-way ANOVA                            | 12 |
|          | 3.3                                    | Contrasts and linear combination         | 13 |

### 1 Introduction

This document is intended to help describe how to undertake analyses introduced as examples in the Second Edition of the *Statistical Sleuth* (2002) by Fred Ramsey and Dan Schafer. More information about the book can be found at http://www.proaxis.com/~panorama/home.htm. This file as well as the associated knitr reproducible analysis source file can be found at http://www.amherst.edu/~nhorton/sleuth.

This work leverages initiatives undertaken by Project MOSAIC (http://www.mosaic-web.org), an NSF-funded effort to improve the teaching of statistics, calculus, science and computing in the undergraduate curriculum. In particular, we utilize the mosaic package, which was written to simplify the use of R for introductory statistics courses. A short summary of the R needed to teach introductory statistics can be found in the mosaic package vignette (http://cran.r-project.org/web/packages/mosaic/vignettes/MinimalR.pdf).

To use a package within R, it must be installed (one time), and loaded (each session). The package can be installed using the following command:

<sup>\*</sup>Department of Mathematics, Amherst College, nhorton@amherst.edu

```
> install.packages("mosaic") # note the quotation marks
```

Once this is installed, it can be loaded by running the command:

```
> require(mosaic)
```

This needs to be done once per session.

In addition the data files for the *Sleuth* case studies can be accessed by installing the **Sleuth2** package.

```
> install.packages("Sleuth2")  # note the quotation marks
```

```
> require(Sleuth2)
```

We also set some options to improve legibility of graphs and output.

```
> trellis.par.set(theme = col.mosaic()) # get a better color scheme for lattice
> options(digits = 3)
```

The specific goal of this document is to demonstrate how to calculate the quantities described in Chapter 6: Linear Combinations and Multiple Comparisons of Means using R.

# 2 Discrimination Against the Handicapped

Do equivalent candidates with the same qualifications but different disabilities get treated differentially? This is the question addressed in case study 6.1 in the *Sleuth*.

### 2.1 Summary statistics and graphical display

We begin by reading the data and summarizing the variables.

```
> case0601$Handicap = relevel(case0601$Handicap, ref = "Amputee")
> summary(case0601)
                    Handicap
    Score
 Min. :1.40
             Amputee
                       :14
 1st Qu.:3.70
              None
                        :14
 Median:5.05 Crutches:14
Mean :4.93 Hearing :14
 3rd Qu.:6.10
               Wheelchair:14
Max. :8.50
> favstats(Score ~ Handicap, data = case0601)
```

```
sd n missing
                 Q1 median
                             Q3 max mean
           1.9 3.30
                      4.30 5.73 7.2 4.43 1.59 14
Amputee
None
           1.9 3.72
                      5.00 6.05 7.8 4.90 1.79 14
                                                       0
                                                       0
Crutches
           3.7 4.50
                      6.10 7.15 8.5 5.92 1.48 14
                      4.05 5.30 6.5 4.05 1.53 14
Hearing
           1.4 3.03
                                                       0
Wheelchair 1.7 4.72 5.70 6.35 7.6 5.34 1.75 14
                                                       0
```

A total of 70 undergraduate students from a U.S. university were randomly assigned to view the tapes, 14 to each tape. The five kinds of tapes are: *None*, *Amputee*, *Crutches*, *Hearing* and *Wheelchair*. After reviewing the tape, each subject rated the qualifications of the application on 0-10 scale. Among the five handicap conditions, the *Crutches* group gave the highest mean score, while the *Hearing* group gave the lowest mean score. This is summarized on page 150 and in Display 6.1 of the *Sleuth*.

```
> with(subset(case0601, Handicap == "None"), stem(Score, scale = 2))
 The decimal point is at the |
  1 | 9
  2 | 5
  3 | 06
 4 | 129
  5 | 149
  6 | 17
 7 | 48
> with(subset(case0601, Handicap == "Amputee"), stem(Score, scale = 2))
 The decimal point is at the |
  1 | 9
  2 | 56
  3 | 268
  4 | 06
  5 | 3589
  6 | 1
 7 | 2
> with(subset(case0601, Handicap == "Crutches"), stem(Score, scale = 1))
 The decimal point is at the |
  3 | 7
```

```
4 | 033
 5 | 18
 6 | 0234
 7 | 445
 8 | 5
> with(subset(case0601, Handicap == "Hearing"), stem(Score, scale = 2))
 The decimal point is at the |
 1 | 4
  2 | 149
  3 | 479
 4 | 237
 5 | 589
 6 | 5
> with(subset(case0601, Handicap == "Wheelchair"), stem(Score, scale = 2))
 The decimal point is at the |
 1 | 7
 2 | 8
 3 | 5
 4 | 78
 5 | 03
 6 | 1124
 7 | 246
```

# > bwplot(Handicap ~ Score, data = case0601)

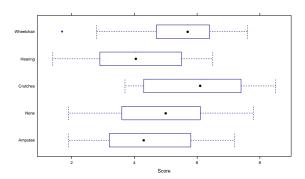

Statistical Sleuth in R: Chapter 6

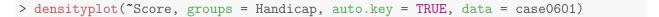

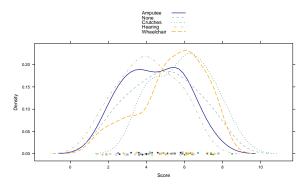

The stem plots show the applicant qualification scores given by objectives. The boxplots and the density plots show that all the distributions are approximately normally distributed.

### 2.2 One-way ANOVA

First we fit the one way analysis of variance (ANOVA) model, using all of the groups. This corresponds to the interpretations on page 151.

The p-value of p = 0.03 provides some evidence that subjects rate qualifications differently according to handicap status.

By default, the use of the linear model (regression) function displays the pairwise differences between the first group and each of the other groups. Note that the overall test of the model is the same.

```
> summary(lm(Score ~ Handicap, data = case0601))

Call:
lm(formula = Score ~ Handicap, data = case0601)

Residuals:
    Min    1Q Median    3Q    Max
-3.643 -1.209    0.114    1.329    2.900
```

```
Coefficients:
                 Estimate Std. Error t value Pr(>|t|)
(Intercept)
                  4.429 0.436 10.15 5e-15 ***
HandicapNone
                   0.471
                              0.617 0.76
                                             0.448
HandicapCrutches
                   1.493
                             0.617 2.42 0.018 *
HandicapHearing
                   -0.379
                              0.617 -0.61 0.542
HandicapWheelchair 0.914
                                     1.48
                                             0.143
                              0.617
              0 '***' 0.001 '**' 0.01 '*' 0.05 '.' 0.1 ' ' 1
Residual standard error: 1.63 on 65 degrees of freedom
Multiple R-squared: 0.15, Adjusted R-squared: 0.0974
F-statistic: 2.86 on 4 and 65 DF, p-value: 0.0301
```

The reference group here is *Amputee*, followed by *None*, *Crutches*, *Hearing* and *Wheelchair*. Another way of viewing these results is through a model table, which displays the differences between the grand mean and the group means.

```
> model.tables(aov(Score ~ Handicap, data = case0601))

Tables of effects

Handicap
Handicap
Amputee None Crutches Hearing Wheelchair
-0.5000 -0.0286 0.9929 -0.8786 0.4143

Or by:

> mean(Score ~ Handicap, data = case0601) - mean(~Score, data = case0601)

Amputee None Crutches Hearing Wheelchair
```

#### 2.3 Contrasts and linear combination

-0.0286

0.9929

-0.5000

The Tukey-Kramer test is a reasonable method for these data. We can use this to verify the calculation on page 151.

```
> tuk = TukeyHSD(aov(lm(Score ~ Handicap, data = case0601)), "Handicap", ordered = TRUE,
+ conf.level = 0.95)
> tuk

Tukey multiple comparisons of means
   95% family-wise confidence level
```

-0.8786 0.4143

```
factor levels have been ordered
Fit: aov(formula = lm(Score ~ Handicap, data = case0601))
$Handicap
                    diff
                            lwr upr p adj
Amputee-Hearing
                   0.379 -1.353 2.11 0.972
None-Hearing
                   0.850 -0.882 2.58 0.644
Wheelchair-Hearing 1.293 -0.439 3.02 0.235
Crutches-Hearing
                  1.871 0.140 3.60 0.028
None-Amputee
                 0.471 -1.260 2.20 0.940
Wheelchair-Amputee 0.914 -0.817 2.65 0.578
Crutches-Amputee
                  1.493 -0.239 3.22 0.123
Wheelchair-None
                   0.443 -1.289 2.17 0.952
Crutches-None
                   1.021 -0.710 2.75 0.469
Crutches-Wheelchair 0.579 -1.153 2.31 0.881
```

There is a plot function for a TukeyHSD object, which can be displayed by running:

```
> plot(tuk)
```

Based on the Tukey-Kramer procedure, the difference is estimated to be 1.87 points higher for the Crutches tapes, with a 95% confidence from 0.14 to 3.6.

Next, we calculate the comparison of Amputee/Hearing to Crutches/Wheelchair.

The t-value=3.19 supports a difference between the average scores given to the *Wheelchair* and *Crutches* handicaps and the average scores given to the *Amputee* and *Hearing* handicaps.

To verify the calculations on page 155 we used the following contrast:

```
lower CI upper CI
Handicap c=( -0.5 0 0.5 -0.5 0.5 ) 0.521 2.26
```

Other multiple comparison procedures could also be implemented. The following shows the calculation on page 164.

```
> require(agricolae)
Loading required package: agricolae
> LSD.test(aov(lm(Score ~ Handicap, data = case0601)), "Handicap") # LSD
Study:
LSD t Test for Score
Mean Square Error: 2.67
Handicap, means and individual (95 %) CI
         Score std.err r LCL UCL Min. Max.
         4.43 0.424 14 3.58 5.27 1.9 7.2
Amputee
Crutches 5.92 0.396 14 5.13 6.71 3.7 8.5
Hearing 4.05 0.410 14 3.23 4.87 1.4 6.5
None
         4.90 0.479 14 3.94 5.86 1.9 7.8
Wheelchair 5.34 0.467 14 4.41 6.28 1.7 7.6
alpha: 0.05; Df Error: 65
Critical Value of t: 2
Least Significant Difference 1.23
Means with the same letter are not significantly different.
Groups, Treatments and means
  Crutches 5.92
   Wheelchair 5.34
ab
abc None
                4.9
               4.43
    Amputee
bc
              4.05
   Hearing
> HSD.test(aov(lm(Score ~ Handicap, data = case0601)), "Handicap") # Tukey-Kramer
Study:
```

```
HSD Test for Score
Mean Square Error: 2.67
Handicap, means
          Score std.err r Min. Max.
         4.43 0.424 14 1.9 7.2
Amputee
Crutches 5.92 0.396 14 3.7 8.5
Hearing 4.05 0.410 14 1.4 6.5
     4.90 0.479 14 1.9 7.8
None
Wheelchair 5.34 0.467 14 1.7 7.6
alpha: 0.05; Df Error: 65
Critical Value of Studentized Range: 3.97
Honestly Significant Difference: 1.73
Means with the same letter are not significantly different.
Groups, Treatments and means
a Crutches
             5.92
ab Wheelchair 5.34
ab None
                4.9
ab Amputee
               4.43
b Hearing
                4.05
> LSD.test(aov(lm(Score ~ Handicap, data = case0601)), "Handicap", p.adj = c("bonferroni")) #
Study:
LSD t Test for Score
P value adjustment method: bonferroni
Mean Square Error: 2.67
Handicap, means and individual (95 %) CI
          Score std.err r LCL UCL Min. Max.
         4.43 0.424 14 3.58 5.27 1.9 7.2
Amputee
Crutches 5.92 0.396 14 5.13 6.71 3.7 8.5
Hearing 4.05 0.410 14 3.23 4.87 1.4 6.5
None 4.90 0.479 14 3.94 5.86 1.9 7.8
Wheelchair 5.34 0.467 14 4.41 6.28 1.7 7.6
```

```
alpha: 0.05; Df Error: 65
Critical Value of t: 2.91
Least Significant Difference 1.79
Means with the same letter are not significantly different.
Groups, Treatments and means
   Crutches
            5.92
ab Wheelchair 5.34
ab None
               4.9
ab Amputee 4.43
b Hearing
               4.05
> scheffe.test(aov(lm(Score ~ Handicap, data = case0601)), "Handicap") # Scheffe
Study:
Scheffe Test for Score
Mean Square Error : 2.67
Handicap, means
         Score std.err r Min. Max.
Amputee 4.43 0.424 14 1.9 7.2
Crutches 5.92 0.396 14 3.7 8.5
Hearing 4.05 0.410 14 1.4 6.5
None
     4.90 0.479 14 1.9 7.8
Wheelchair 5.34 0.467 14 1.7 7.6
alpha: 0.05; Df Error: 65
Critical Value of F: 2.51
Minimum Significant Difference: 1.96
Means with the same letter are not significantly different.
Groups, Treatments and means
   Crutches 5.92
a
   Wheelchair 5.34
а
a None
             4.9
               4.43
  Amputee
а
             4.05
  Hearing
```

The "Significant Difference" in each test result is the "95% interval half-width" described in

the book.

## 3 Pre-existing Preference of Fish

Was Charles Darwin right that sexual selection is driven by females? This is the question addressed in case study 6.2 in the *Sleuth*.

### 3.1 Summary statistics and graphical display

We begin by reading the data and summarizing the variables.

```
> summary(case0602)
  Proportion
                     Pair
                                 Length
        :0.100
                 Pair 1:16
                             Min.
                                    :28.0
 1st Qu.:0.531
                 Pair 2:14
                             1st Qu.:31.0
Median : 0.616
                 Pair 3:17
                             Median:34.0
 Mean
        :0.621
                 Pair 4:14
                             Mean
                                    :32.8
 3rd Qu.:0.718
                 Pair 5: 9
                             3rd Qu.:34.0
        :0.924
                 Pair 6:14
                                    :35.0
Max.
                             Max.
> favstats(Proportion ~ Pair, data = case0602)
         min
                Q1 median
                             Q3
                                  max mean
                                                 sd n missing
Pair 1 0.437 0.497 0.553 0.631 0.733 0.564 0.0902 16
Pair 2 0.396 0.531 0.644 0.696 0.802 0.609 0.1248 14
                                                             0
Pair 3 0.100 0.506 0.620 0.836 0.913 0.624 0.2229 17
                                                             0
Pair 4 0.420 0.572 0.679 0.762 0.924 0.670 0.1433 14
                                                             0
                                                             0
Pair 5 0.477 0.610 0.629 0.660 0.783 0.642 0.0941
Pair 6 0.334 0.568 0.627 0.789 0.876 0.633 0.1768 14
```

A total of 84 female fish were involved in this experiment, which is displayed on page 150.

```
> bwplot(Proportion ~ Pair, data = case0602)
```

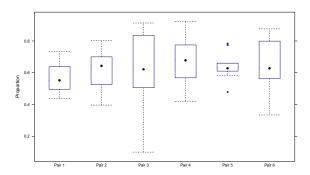

Besides the distribution of pair 5, all distributions of other pairs are approximately normally distributed.

#### 3.2 One-way ANOVA

First we fit the one way analysis of variance (ANOVA) model, using all of the groups:

The p-value is 0.56, which doesn't provide much evidence that the mean percentage of time with the yellow-sword male differed from one male pair to another.

By default, the use of the linear model (regression) function displays the pairwise differences between the first group and each of the other groups. Note that the overall test of the model is the same.

```
> summary(lm(Proportion ~ Pair, data = case0602))
Call:
lm(formula = Proportion ~ Pair, data = case0602)
Residuals:
            1Q Median
                           30
   Min
-0.5243 -0.0841 0.0025 0.1086 0.2887
Coefficients:
           Estimate Std. Error t value Pr(>|t|)
(Intercept) 0.5641 0.0386
                              14.60
                                       <2e-16 ***
PairPair 2 0.0448
                      0.0566
                              0.79
                                        0.431
PairPair 3 0.0602
                      0.0538
                                1.12
                                        0.267
PairPair 4 0.1059
                     0.0566 1.87 0.065 .
PairPair 5 0.0780
                    0.0644
                                1.21
                                        0.229
PairPair 6 0.0693
                       0.0566
                                1.22
                                        0.224
Signif. codes: 0 '***' 0.001 '**' 0.01 '*' 0.05 '.' 0.1 ' ' 1
Residual standard error: 0.155 on 78 degrees of freedom
Multiple R-squared: 0.048, Adjusted R-squared: -0.0131
F-statistic: 0.786 on 5 and 78 DF, p-value: 0.563
```

The reference group here is pair 1, followed by pairs 2-6. Another way of viewing these results is through a model table, which displays the differences between the grand mean and the group means.

Or by:

```
> mean(Proportion ~ Pair, data = case0602) - mean(~Proportion, data = case0602)

Pair 1 Pair 2 Pair 3 Pair 4 Pair 5 Pair 6
-0.05722 -0.01243  0.00301  0.04871  0.02083  0.01207
```

#### 3.3 Contrasts and linear combination

We can calculate the values on page 152 and Display 6.5 on page 158 using contrasts.

The t-value is -0.46 and the one-sided p-value is 0.32.

```
> mean(mean(Proportion ~ Pair, data = case0602))
[1] 0.624
> t.test(mean(Proportion ~ Pair, data = case0602))
```

```
One Sample t-test

data: x
t = 42.9, df = 5, p-value = 1.304e-07
alternative hypothesis: true mean is not equal to 0
95 percent confidence interval:
    0.586    0.661
sample estimates:
mean of x
    0.624
```

The estimated mean percentage of time spent with the yellow-sword male is 62.4%. The one-sided *p*-value < 0.0001, and the 95% confidence interval is (58.6%, 66.1%).